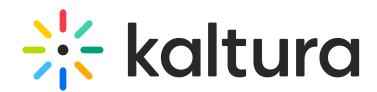

## Can I stop using previous embeds, and only use the new BSE workflow for uploading and viewing?

Last Modified on 10/19/2020 12:55 pm IDT

Yes, you can.

## To stop previous embeds, and only use the new BSE workflow

- 1. Login as admin, navigate to the 'Admin Tools' gear, and click on the 'Organization Tools' link.
- 2. Locate the Kaltura button, and change it to Off.
- 3. Keep in mind that any embeds you created with the previous work flow will not work after you apply this change.